### Quantum.

### DXi9000 Series Release Notes 4.5.0.4

#### Contents

| Purpose of This Release                            | 2    |
|----------------------------------------------------|------|
| Product Compatibility List                         | 3    |
| New Quad-port Cards in DXi9000 Series System Nodes | 5    |
| Known Issues                                       | 19   |
| Documentation                                      | 22   |
| Supported Backup Applications                      | . 22 |
| DXi Additional Notes                               | . 23 |
| Contacting Quantum                                 | 24   |

© 2022 Quantum Corporation. All rights reserved. Your right to copy this manual is limited by copyright law. Making copies or adaptations without prior written authorization of Quantum Corporation is prohibited by law and constitutes a punishable violation of the law. ActiveScale, DXi, DXi Accent, FlexSync, FlexTier, iLayer, Lattus, Quantum, The Quantum Logo, QXS, Scalar, StorNext, SuperLoader, Vision, and Xcellis are either registered trademarks or trademarks of Quantum Corporation and its affiliates in the United States and/or other countries. All other trademarks are the property of their respective owners. Quantum specifications are subject to change.

### **Purpose of This Release**

DXi 4.5.0.4 Software is a release supporting DXi9000/9100 disk backup systems that may contain 12 G Quad-port SAS cards in Node Slots 2 and 3.

### What's New in DXi 4.5.0.4?

This software release introduces a new 12 G Quad-port SAS card that may ship in Node slots 2 and 3 with new DXi9000 SD, DXi9000 HD, and DXi9100 systems.

DXi software release 4.5.0.4 is also fully compatible with existing DXi9000 Series systems with Dualport cards in Node slots 2 and 3. For node rear views, cabling instructions, cabling diagrams, and port numbering, see <u>New Quad-port Cards in DXi9000 Series System Nodes on page 5</u>.

Note: Quantum strongly recommends upgrading to the latest version of DXi software before installing capacity upgrades, regardless of the capacity increment.

### **Product Compatibility List**

The following table provides information about DXi hardware compatibility with DXi 4.5.0.4 Software.

| Component  | Description                                                                            |  |  |  |
|------------|----------------------------------------------------------------------------------------|--|--|--|
| DXi9000 SD | • 1 Node                                                                               |  |  |  |
|            | 1 Array module (RBOD)                                                                  |  |  |  |
|            | 0 to 9 Expansion modules (EBODs)                                                       |  |  |  |
|            | 1 x 1 GbE Ethernet ports                                                               |  |  |  |
|            | (Optional) 2 x 10 GbE Ethernet ports                                                   |  |  |  |
|            | (Optional) Up to 8 x 25 GbE Ethernet ports (SFP28 optical or DAC Copper)               |  |  |  |
|            | • (Optional) Up to 16 x 10 GbE SFP Ethernet ports or 16 x 10GbE Base-T Ethernet ports. |  |  |  |
|            | <ul> <li>(Optional) Up to 8 x 16 Gb Fibre Channel ports (for VTL or PTT)</li> </ul>    |  |  |  |
|            | (Optional) Up to 8 x 100 GbE Ethernet ports (Optical or DAC Copper)                    |  |  |  |
|            | • 51 TB - 1020 TB usable capacity                                                      |  |  |  |
| DXi9000 HD | • 1 Node                                                                               |  |  |  |
|            | 1 Array module (RBOD)                                                                  |  |  |  |
|            | 1 Expansion module (EBOD)                                                              |  |  |  |
|            | 1 x 1 GbE Ethernet ports                                                               |  |  |  |
|            | (Optional) 2 x 10 GbE Ethernet ports                                                   |  |  |  |
|            | (Optional) Up to 8 x 25 GbE Ethernet ports (SFP28 optical or DAC Copper)               |  |  |  |
|            | • (Optional) Up to 16 x 10 GbE SFP Ethernet ports or 16 x 10GbE Base-T Ethernet ports. |  |  |  |
|            | (Optional) Up to 8 x 16 Gb Fibre Channel ports (for VTL or PTT)                        |  |  |  |
|            | (Optional) Up to 8 x 100 GbE Ethernet ports (Optical or DAC Copper)                    |  |  |  |
|            | 204 TB - 1020 TB usable capacity                                                       |  |  |  |

| Component | Description                                                                                              |
|-----------|----------------------------------------------------------------------------------------------------|
| DXi9100   | • 1 Node                                                                                                 |
|           | 1-2 Array modules (RBODs)                                                                                |
|           | 0-2 Expansion modules (EBODs)                                                                            |
|           | 1 x 1 GbE Ethernet ports                                                                                 |
|           | 2 x 10 GbE Ethernet ports                                                                                |
|           | (Optional) 2 x 10 GbE Ethernet ports                                                                     |
|           | <ul> <li>(Optional) Up to 8 x 25 GbE Ethernet ports (SFP28 optical or DAC Copper)</li> </ul>             |
|           | <ul> <li>(Optional) Up to 16 x 10 GbE SFP Ethernet ports or 16 x 10GbE Base-T Ethernet ports.</li> </ul> |
|           | <ul> <li>(Optional) Up to 8 x 16 Gb Fibre Channel ports (for VTL or PTT)</li> </ul>                      |
|           | <ul> <li>(Optional) Up to 8 x 100 GbE Ethernet ports (Optical or DAC Copper)</li> </ul>                  |
|           | 204 TB - 2 PB usable capacity                                                                            |

### New Quad-port Cards in DXi9000 Series System Nodes

New DXi9000 SD, HD, and DXi9100 systems shipped with DXi Software Release 4.5.0.4 may include 12 G Quad-port SAS cards in Node slots 2 and 3, replacing the previously used 12 G Dual-port cards.

#### New DXi9000/9100 Quad-port Card

**Note:** This numbering varies from the existing cards in DXi9000 Series Nodes, which are numbered left-to-right.

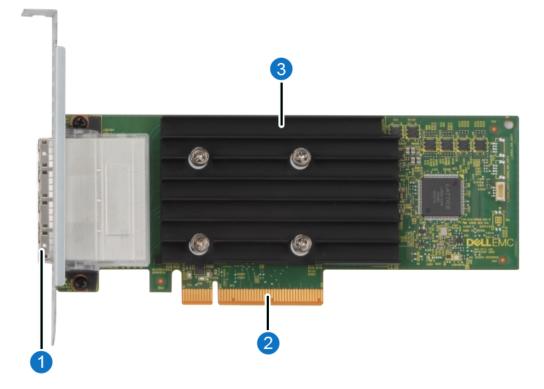

| Item | Description        |
|------|--------------------|
| 1    | External SAS ports |
| 2    | PCIe Connector     |
| 3    | Heatsink           |

#### New DXi9000/9100 Quad-port Cards in Node Slots 2 and 3

**()** Note: Port numbers are etched into the cards near the port activity indicators.

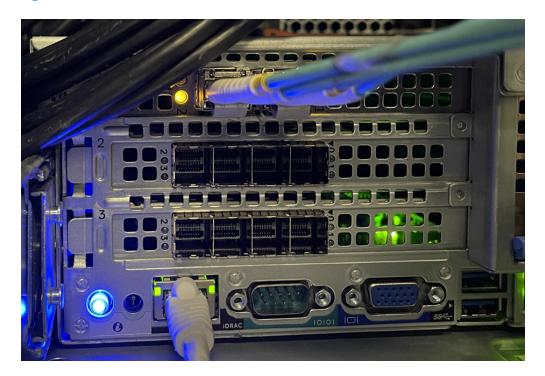

### Node Rear Views with New Quad-port SAS Cards

### DXi9000 SD and DXi9000 HD Node Rear View

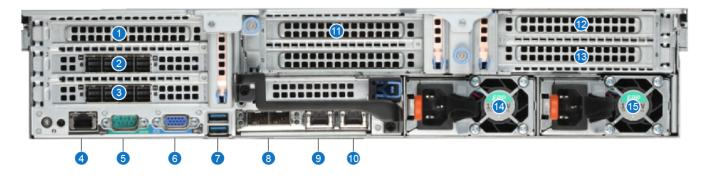

| ltem | Indicator, Button, or Connector                                                             | Description                                                                                                    |  |
|------|---------------------------------------------------------------------------------------------|----------------------------------------------------------------------------------------------------|--|
| 1    | (Optional)                                                                                  |                                                                                                    |  |
|      | • 4 x 10 GbE (SFP+) Ethernet ports                                                          |                                                                                                    |  |
|      | • 4 x 10 GBase-T Ethernet port                                                              | For data ingest/read (Ethernet) or path to<br>tape/VTL ingest/read (Fibre Channel).                                                                       |  |
|      | • 4 x 16 Gb Fibre Channel                                                                   | tape/villingest/lead (Fible Charmer).                                                                                                    |  |
|      | <ul> <li>Up to 8 x 25 GbE Ethernet Dual ports<br/>(SFP28 optical or DAC copper).</li> </ul> |                                                                                                    |  |
| 2    | 2 x 12 Gb SAS ports or 4 x 12 Gb SAS ports                                                  | For connection to Array modules (RBODs).                                                                                                    |  |
| 3    | 2 x 12 Gb SAS ports or 4 x 12 Gb SAS ports                                                  | For connection to Array modules (RBODs).                                                                                                    |  |
| 4    | iDRAC port                                                                                  | For Quantum service use only.                                                                                                    |  |
| 5    | Serial connector                                                                            | For Quantum service use only.                                                                                                    |  |
| 6    | VGA connector                                                                               | Use of connected peripheral devices, such as a USB keyboard and mouse or a VGA display, is <i>not</i> supported and may cause incorrect system operation. |  |
| 7    | USB 2.0 connectors (2)                                                                      | Use of connected peripheral devices, such as a USB keyboard and mouse or a VGA display, is <i>not</i> supported and may cause incorrect system operation. |  |
| 8    | 2 x 10 GbE (SFP+) Ethernet ports                                                            | For data ingest/read (Ethernet)                                                                                                    |  |
| 9    | 1 GbE Ethernet port                                                                         | For data ingest/read (Ethernet)                                                                                                    |  |

| ltem | Indicator, Button, or Connector                                                             | Description                                |
|------|---------------------------------------------------------------------------------------------|--------------------------------------------|
| 10   | Service port                                                                                | Quantum service only.                      |
| 11   | (Optional)                                                                                  | For data ingest/read (Ethernet) or path to |
|      | • 4 x 10 GbE (SFP+) Ethernet ports                                                          | tape/VTL ingest/read (Fibre Channel).      |
|      | • 4 x 10 GBase-T Ethernet port                                                              |                                            |
|      | • 4 x 16 Gb Fibre Channel                                                                   |                                            |
|      | <ul> <li>Up to 8 x 25 GbE Ethernet Dual ports<br/>(SFP28 optical or DAC copper).</li> </ul> |                                            |
| 12   | (Optional)                                                                                  | For data ingest/read (Ethernet) or path to |
|      | • 4 x 10 GbE (SFP+) Ethernet ports                                                          | tape/VTL ingest/read (Fibre Channel).      |
|      | • 4 x 10 GBase-T Ethernet port                                                              |                                            |
|      | • 4 x 16 Gb Fibre Channel                                                                   |                                            |
|      | <ul> <li>Up to 8 x 25 GbE Ethernet Dual ports<br/>(SFP28 optical or DAC copper).</li> </ul> |                                            |
| 13   | (Optional)                                                                                  | For data ingest/read (Ethernet) or path to |
|      | • 4 x 10 GbE (SFP+) Ethernet ports                                                          | tape/VTL ingest/read (Fibre Channel).      |
|      | • 4 x 10 GBase-T Ethernet port                                                              |                                            |
|      | • 4 x 16 Gb Fibre Channel                                                                   |                                            |
|      | <ul> <li>Up to 8 x 25 GbE Ethernet Dual ports<br/>(SFP28 optical or DAC copper).</li> </ul> |                                            |
| 14   | Power supply (PSU1)                                                                         | 1500 watt hot-swappable power supply.      |
| 15   | Power supply (PSU2)                                                                         | 1500 watt hot-swappable power supply.      |
|      |                                                                                             |                                            |

### DXi9100 Node Rear View

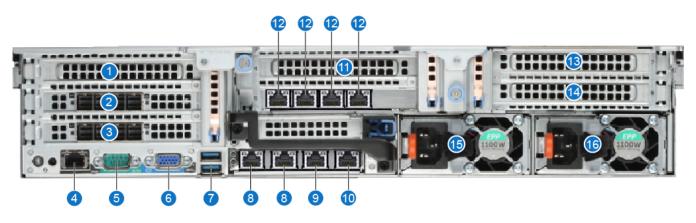

| ltem | Indicator, Button, or Connector                                                   | Description                                                                                                    |  |
|------|-----------------------------------------------------------------------------------|----------------------------------------------------------------------------------------------------|--|
| 1    | Slot 1 - (Optional)                                                               | For data ingest/read (Ethernet) or path to                                                                                                    |  |
|      | • 4 x 10 GbE (SFP+) Ethernet ports                                                | tape/VTL ingest/read (Fibre Channel).                                                                                                    |  |
|      | • 4 x 10 GBase-T Ethernet port                                                    |                                                                                                    |  |
|      | • 4 x 16 Gb Fibre Channel                                                         |                                                                                                    |  |
|      | <ul> <li>2 x 25 GbE Ethernet ports (SFP28 optical or<br/>DAC copper)</li> </ul>   |                                                                                                    |  |
|      | <ul> <li>2 x 100 GbE Ethernet ports (QSFP28<br/>optical or DAC copper)</li> </ul> |                                                                                                    |  |
| 2    | Slot 2 - 2 x 12 Gb SAS ports or 4 x 12 Gb SAS ports                               | For connection to DXi9000/DXi9100 HD Array modules (RBODs).                                                                                               |  |
| 3    | Slot 3 - 2 x 12 Gb SAS ports or 4 x 12 Gb SAS ports                               | For connection to DXi9000/DXi9100 HD Array modules (RBODs).                                                                                               |  |
| 4    | iDRAC port                                                                        | For Quantum service use only.                                                                                                    |  |
| 5    | RS232 Serial connector                                                            | For Quantum service use only.                                                                                                    |  |
| 6    | VGA connector                                                                     | Use of connected peripheral devices, such as a USB keyboard and mouse or a VGA display, is <i>not</i> supported and may cause incorrect system operation. |  |
| 7    | USB 2.0 connectors (2)                                                            | Use of connected peripheral devices, such as a USB keyboard and mouse or a VGA display, is <i>not</i> supported and may cause incorrect system operation. |  |

| ltem | Indicator, Button, or Connector                                                   | Description                                                                                                    |  |  |
|------|-----------------------------------------------------------------------------------|----------------------------------------------------------------------------------------------------|--|--|
| 8    | em1 and em2 - 2 x 10 GbE (SFP+) Ethernet ports                                    | For data ingest/read (Ethernet).                                                                                                    |  |  |
| 9    | em3 - 1 GbE Ethernet Management port                                              | For data ingest/read (Ethernet).                                                                                                    |  |  |
| 10   | em4 - 1 GbE Service port                                                          | Quantum service only.                                                                                                    |  |  |
| 11   | Slot 4 - (Optional)                                                               | For data ingest/read (Ethernet) or path to                                                                                                    |  |  |
|      | • 4 x 10 GbE (SFP+) Ethernet ports                                                | tape/VTL ingest/read (Fibre Channel).                                                                                                    |  |  |
|      | • 4 x 10 GBase-T Ethernet port                                                    |                                                                                                    |  |  |
|      | • 4 x 16 Gb Fibre Channel                                                         |                                                                                                    |  |  |
|      | <ul> <li>2 x 25 GbE Ethernet ports (SFP28 optical or<br/>DAC copper)</li> </ul>   |                                                                                                    |  |  |
|      | <ul> <li>2 x 100 GbE Ethernet ports (QSFP28<br/>optical or DAC copper)</li> </ul> |                                                                                                    |  |  |
| 12   | Slot 5 -                                                                          | <ul> <li>For DXi9100 the Node is shipped with the 1<br/>GbE quad port, required for connection to<br/>Array Module(s).</li> <li>Optional slot for DXi9000 SD and DXi9000<br/>HD systems.</li> </ul> |  |  |
|      | <ul> <li>1 GbE Quad ports (shipped with and required for DXi9100)</li> </ul>      |                                                                                                    |  |  |
|      | <ul> <li>Optional slot for DXi9000 SD and DXi9000<br/>HD systems):</li> </ul>     |                                                                                                    |  |  |
|      | <ul> <li>4 x 10 GbE (SFP+) Ethernet ports</li> </ul>                              |                                                                                                    |  |  |
|      | <ul> <li>4 x 10 GBase-T Ethernet port</li> </ul>                                  |                                                                                                    |  |  |
|      | • 4 x 16 Gb Fibre Channel                                                         |                                                                                                    |  |  |
|      | <ul> <li>2 x 25 GbE Ethernet ports (SFP28<br/>optical or DAC copper)</li> </ul>   |                                                                                                    |  |  |
| 13   | Slot 7 - (Optional)                                                               | For data ingest/read (Ethernet) or path to                                                                                                    |  |  |
|      | • 4 x 10 GbE (SFP+) Ethernet ports                                                | tape/VTL ingest/read (Fibre Channel).                                                                                                    |  |  |
|      | • 4 x 10 GBase-T Ethernet port                                                    |                                                                                                    |  |  |
|      | • 4 x 16 Gb Fibre Channel                                                         |                                                                                                    |  |  |
|      | <ul> <li>2 x 25 GbE Ethernet ports (SFP28 optical or<br/>DAC copper)</li> </ul>   |                                                                                                    |  |  |
|      | <ul> <li>2 x 100 GbE Ethernet ports (QSFP28<br/>optical or DAC copper)</li> </ul> |                                                                                                    |  |  |

| ltem | Indicator, Button, or Connector                                                   | Description                                |  |
|------|-----------------------------------------------------------------------------------|--------------------------------------------|--|
| 14   | Slot 8 - (Optional)                                                               | For data ingest/read (Ethernet) or path to |  |
|      | • 4 x 10 GbE (SFP+) Ethernet ports                                                | tape/VTL ingest/read (Fibre Channel).      |  |
|      | • 4 x 10 GBase-T Ethernet port                                                    |                                            |  |
|      | • 4 x 16 Gb Fibre Channel                                                         |                                            |  |
|      | <ul> <li>2 x 25 GbE Ethernet ports (SFP28 optical or<br/>DAC copper)</li> </ul>   |                                            |  |
|      | <ul> <li>2 x 100 GbE Ethernet ports (QSFP28<br/>optical or DAC copper)</li> </ul> |                                            |  |
| 15   | Power supply (PSU1)                                                               | 1500 watt hot-swappable power supply.      |  |
| 16   | Power supply (PSU2)                                                               | 1500 watt hot-swappable power supply.      |  |

# Cabling DXi9000 SD and HD Nodes with New Quad-port SAS Cards

### DXi9000 SD - Cable the Node to the Array Module (RBOD)

**1** Note: This process uses two SAS cables.

| Node                                            |               | Array Module (RBOD)      |
|-------------------------------------------------|---------------|--------------------------|
| Connect PCI Slot 2 - Port 0<br>(far-right port) | $\rightarrow$ | Controller A - SAS Ch 0c |
| Connect PCI Slot 3 - Port 0<br>(far-right port) | $\rightarrow$ | Controller B - SAS Ch 0c |

## **WARNING:** SAS cables and connectors have some tolerance to locking in place and sometimes will not fully lock with your first attempt. If the SAS cable does not securely lock into the server port the first time, repeat using slightly more force until it locks into place.

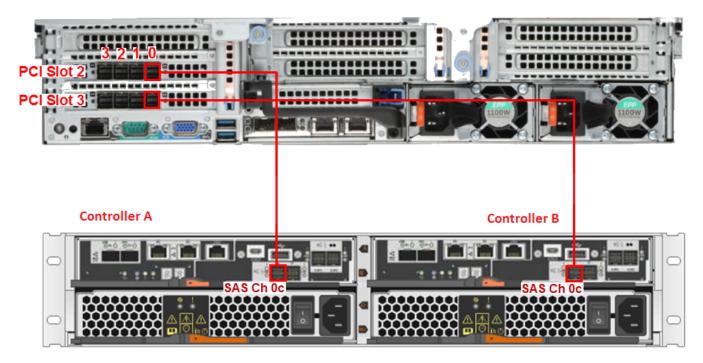

Note: After all cables are attached, move each cable to the left and right, then gently pull straight out to confirm that the cable is locked.

**WARNING:** If cables are not secure when connected to the modules, the software will not recognize the RBOD at startup.

## DXi9000 HD - Cable the Node, Array Module (RBOD), and Expansion Module (EBOD)

| Node                                            |               | Array Module (RBOD)      |
|-------------------------------------------------|---------------|--------------------------|
| Connect PCI Slot 2 - Port 0<br>(far-right port) | $\rightarrow$ | Controller A - SAS Ch 0c |
| Connect PCI Slot 3 - Port 0<br>(far-right port) | $\rightarrow$ | Controller B - SAS Ch 0c |

| Array Module (RBOD)                                  |               | Expansion Module (EBOD)           |
|------------------------------------------------------|---------------|-----------------------------------|
| Connect Controller A - SAS Drive Expansion Port EXP1 | $\rightarrow$ | IOM A - SAS Host Connector Port 1 |
| Connect Controller B - SAS Drive Expansion Port EXP1 | $\rightarrow$ | IOM B - SAS Host Connector Port 1 |

**Note:** The nylon pull tabs on SAS cable plugs may be white on one end and blue on the other. The function is the same for both plugs.

WARNING: SAS cables and connectors have some tolerance to locking in place and sometimes will not fully lock with your first attempt. If the SAS cable does not securely lock into the server port the first time, repeat using slightly more force until it locks into place.

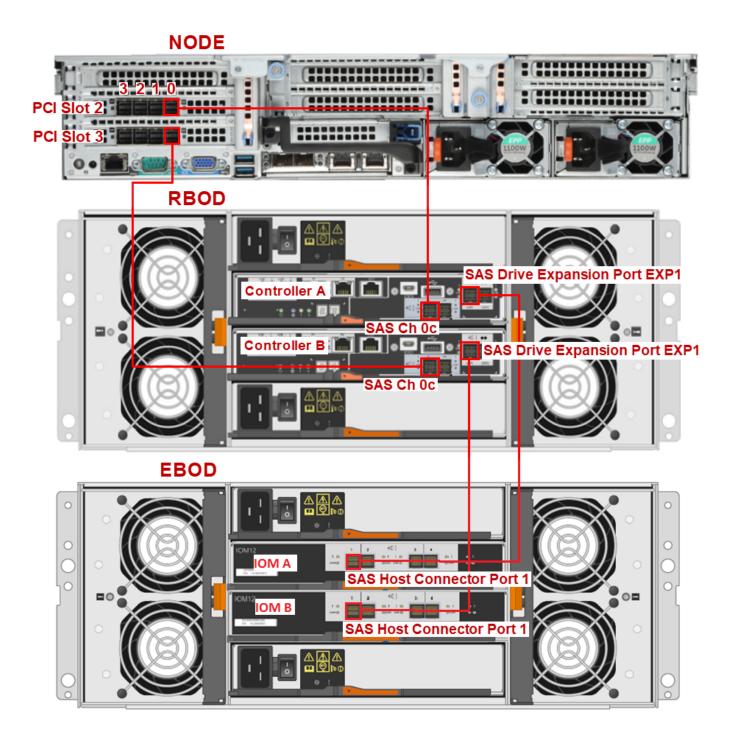

#### Cabling DXi9100 Nodes with New Quad-port SAS Cards

#### DXi9100 - Cable the Node, Array Module(s), and Expansion Module(s)

The following subsections illustrate cabling for the DXi9100 Node, Array Module(s), and Expansion Module(s), based on the storage capacity range for each configuration.

#### DXi9100 Cabling: Node + 1 Array Module

This configuration shows cabling for 204 TB - 510 TB storage capacity systems: Node + 1 Array Module.

**(i)** Note: The quad-port 1 GbE card in slot 5 is manufactured with port numbering.

| Node                                            |               | Array Module                              |
|-------------------------------------------------|---------------|-------------------------------------------|
| Connect PCI Slot 2 - Port 1 (second from right) | $\rightarrow$ | Controller A - SAS Ch 0c                  |
| Connect PCI Slot 3 - Port 1 (second from right) | $\rightarrow$ | Controller B - SAS Ch 0c                  |
| Connect Slot 5 - Port 1                         | $\rightarrow$ | Controller A - Ethernet Management Port 1 |
| Connect Slot 5 - Port 2                         | $\rightarrow$ | Controller B - Ethernet Management Port 1 |

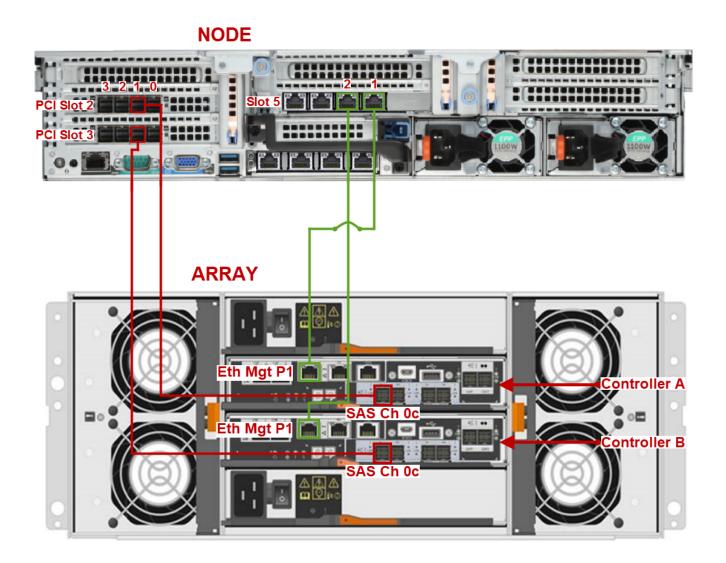

Example: Array Controller SAS Port Ch 0c

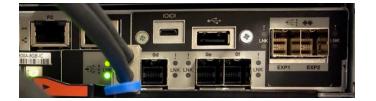

#### DXi9100 Cabling: Node + 2 Array Modules

This configuration shows cabling for 612 TB - 1020 TB storage capacity systems: Node + 2 Array Modules.

| Node                                            |               | Array Modules                                     |
|-------------------------------------------------|---------------|---------------------------------------------------|
| Connect PCI Slot 2 - Port 0 (far-right port)    | $\rightarrow$ | Array 1 Controller A - SAS Ch 0c                  |
| Connect PCI Slot 3 - Port 0 (far-right port)    | $\rightarrow$ | Array 1 Controller B - SAS Ch 0c                  |
| Connect PCI Slot 2 - Port 1 (second from right) | $\rightarrow$ | Array 2 Controller A - SAS Ch 0c                  |
| Connect PCI Slot 3 - Port 1 (second from right) | $\rightarrow$ | Array 2 Controller B - SAS Ch 0c                  |
| Connect Slot 5 - Port 1                         | $\rightarrow$ | Array 1 Controller A - Ethernet Management Port 1 |
| Connect Slot 5 - Port 2                         | $\rightarrow$ | Array 1 Controller B - Ethernet Management Port 1 |
| Connect Slot 5 - Port 3                         | $\rightarrow$ | Array 2 Controller A - Ethernet Management Port 1 |
| Connect Slot 5 - Port 4                         | $\rightarrow$ | Array 2 Controller B - Ethernet Management Port 1 |

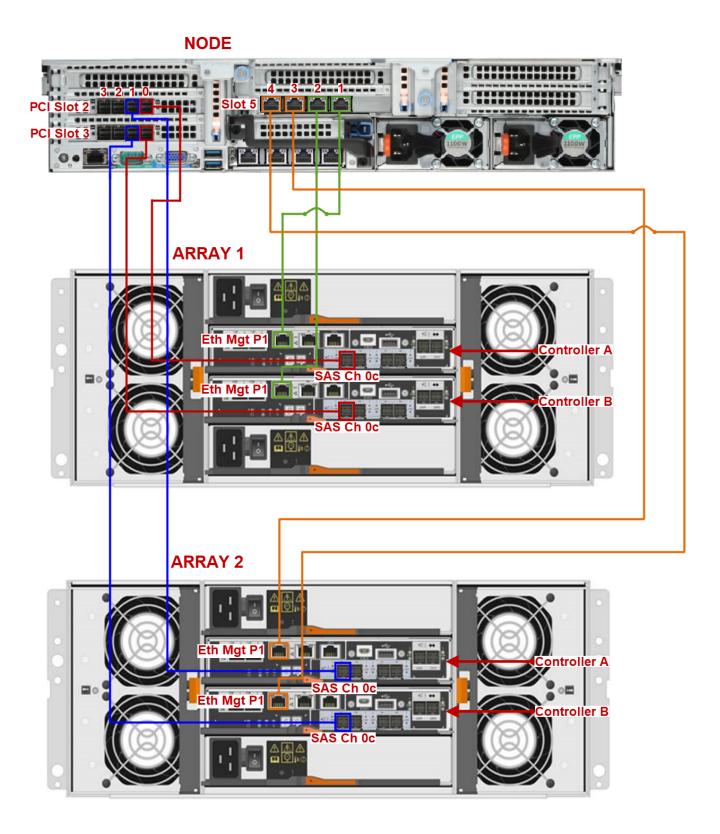

#### Example: Array Controller SAS Port Ch 0c

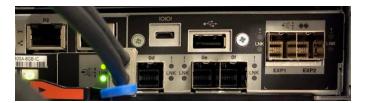

#### Cabling DXi9100 Systems Containing 1 or 2 Expansion Modules

Cabling from the DXi9100 Node to the first Array in this configuration is the same as for:

- DXi9100 Cabling: Node + 2 Array Modules + Expansion Module The above configuration is used in systems configured for 1122 TB - 1530 TB storage capacity.
- DXi9100 Cabling: Node + 2 Array Modules + 2 Expansion Modules The above configuration is used in systems configured for 1622 TB - 2040 TB (2 PB) storage capacity.

### **Known Issues**

DXi 4.5.0.4 Software has the following known issues:

- Replication Known Issues
- GUI Known Issues
- NAS Known Issues
- VDMS Known Issues
- DXi Advanced Reporting Known Issues

### **Replication Known Issues**

| Bug<br>Number | SR Number | Description                                                                                                    | Workaround                                                                                                    |
|---------------|-----------|----------------------------------------------------------------------------------------------------|----------------------------------------------------------------------------------------------------|
| 36811         |           | Some chargeback reporting statistics are not maintained for failback operations.                                                                                                    | The Input Bytes for the failback operation<br>can be viewed on the source for the<br>failback operation. On the <b>Replication &gt;</b><br><b>Send</b> page, hold the cursor over the job<br>status and note the value displayed for<br><b>Original Data Size</b> .          |
|               |           |                                                                                                    | <b>Note:</b> After the failback operation is complete, chargeback reporting on the target for the failback operation will accurately report the User Data Size of the data replicated.                                                                                       |
| 37000         | A0599191  | If replication is disabled and the<br>re-enabled for a share or<br>partition on the <b>Replication &gt;</b><br><b>Send</b> page, previously<br>configured Directory/File or<br>Cartridge Based Replication<br>settings are lost. | This is expected behavior. When<br>replication is disabled, all replication<br>settings for the share or partition are<br>cleared. To re-configure the share or<br>partition for Directory/File or Cartridge<br>Based replication, select it and click<br><b>Configure</b> . |
|               |           |                                                                                                    | <ul> <li>Note: You can disable or enable<br/>replication for all shares or<br/>partitions on the Replication &gt;<br/>Actions page. This method<br/>preserves replication settings for all<br/>shares or partitions.</li> </ul>                                              |

### **GUI Known Issues**

| Bug<br>Number | SR Number | Description                                                                                                    | Workaround                                                                                                    |
|---------------|-----------|----------------------------------------------------------------------------------------------------|----------------------------------------------------------------------------------------------------|
| 30999         |           | When creating or editing an event on the <b>Configuration &gt; Scheduler</b> page, all times are relative to the workstation from which the GUI is accessed, rather than the DXi. | If the DXi is in a different time<br>zone than the workstation<br>used to access the GUI,<br>make sure to account for the<br>time zone differences when<br>scheduling events. |

| Bug<br>Number | SR Number | Description                                                                                                    | Workaround                                                                                                    |
|---------------|-----------|----------------------------------------------------------------------------------------------------|----------------------------------------------------------------------------------------------------|
| 35426         |           | On the <b>Configuration &gt; OST &gt; Storage</b><br><b>Servers</b> page, if there are multiple pages of<br>storage servers, the <b>Delete</b> button is<br>unavailable (gray) if all storage servers on a<br>page are selected even if all the storage<br>servers meet the deletion criteria (no backup<br>images or active connections). | This occurs if a storage<br>server on another page does<br>not meet the deletion criteria.<br>De-select at least one<br>storage server on the<br>displayed page, and the<br><b>Delete</b> button will be<br>available. |
| 36926         |           | When adding a scheduled event on the <b>Scheduler</b> page, the message Saving, please wait displays, the but the save action does not complete, and the schedule is not set.                                                                                                    | Refresh the browser<br>window, and add the<br>scheduled event again.                                                                                                    |
| 39824         |           | On the <b>Status &gt; Hardware &gt; Details &gt;</b><br><b>Storage Arrays</b> page, an <b>Attention</b> link<br>displays next to <b>Controllers</b> and <b>Volumes</b> ,<br>but clicking the link displays an empty list of<br>non-normal controllers or volumes.                                                                          | Even though the <b>Attention</b><br>link displays, drives that are<br>rebuilding are considered<br>normal by the system. Click<br>the <b>Controllers</b> or <b>Volumes</b><br>link to see a list of all drives.        |
| 42779         |           | The <b>PTT</b> page allows any number concurrent<br>PTT backup jobs to be configured. When more<br>concurrent backup jobs are started than the<br>PTT license allows (3), the additional jobs fail.                                                                                                    | Do not configure more than 3 concurrent PTT backup jobs.                                                                                                    |

### NAS Known Issues

| Bug<br>Number | SR Number                                | Description                                                                                    | Workaround                                                                                         |
|---------------|------------------------------------------|------------------------------------------------------------------------------------------------|----------------------------------------------------------------------------------------------------|
| 27908         | 1387940<br>1408612<br>1465392<br>1493203 | Files copied to exported NFS and<br>CIFS shares do not retain their<br>original creation time. | To determine the creation time,<br>examine the original file rather than<br>the copy on the share. |

### VDMS Known Issues

| Bug<br>Number | SR Number | Description                                                                                              | Workaround                                                   |
|---------------|-----------|----------------------------------------------------------------------------------------------------|--------------------------------------------------------------|
| 47806         |           | VDMS cannot be enabled if a "veeam" account is defined on a connected or disconnected windows workgroup. | Delete the "Veeam"<br>account from the<br>windows workgroup. |

### DXi Advanced Reporting Known Issues

| Bug<br>Number | SR Number | Description                                                                                                    | Workaround                                                                                                    |
|---------------|-----------|----------------------------------------------------------------------------------------------------|----------------------------------------------------------------------------------------------------|
| 39487         |           | On the <b>Replication Ingest</b> report, data<br>for small replication jobs is not graphed<br>accurately, especially when longer time<br>ranges are selected. | See the exported CSV file<br>(Reports > Replication Ingest ><br>Export Replication<br>Chargeback) for the correct data. |

### Documentation

For the latest DXi V5000, DXi4800 and DXi9000 Series documentation using 4.5.0.4 software, see the following DXi Documentation Centers:

DXi9000 Series Documentation Center: <u>www.quantum.com/DXi9000Docs</u>

### **Supported Backup Applications**

For the current list of backup applications supported for use with DXi 4.5.0.4 Software:

1. Click on https://www.quantum.com/swcompguide.aspx

The Support > Software Compatibility With Tape Libraries page appears.

- 2. In the Compatibility Guide list, select Software / Disk-Based Backup Systems.
- 3. (Optional) Select your system and software from the **Storage Device** and **Application Software** lists.

(i) Note: If the storage device and application software are not selected, a full list of all available devices and software will appear and requires a minute or two to populate. Select your system and software for a faster-appearing, shorter list.

4. Click Submit.

**(i)** Note: Contact the backup application vendor for the latest software revision information.

### **DXi Additional Notes**

For additional information about DXi 4.5.0.4 Software, refer to the following sections.

- Email Reports
- Quantum Vision

### **Email Reports**

Quantum recommends enabling **Email Reports** after upgrading to DXi 4.5.0.4 Software (if not already enabled). When enabled, **Email Reports** periodically sends system configuration and status information to Quantum, including any software upgrades you have installed using the new **Software Upgrade Utility.** Quantum Support can use this information to provide a better support experience in the future.

To configure Email Reports:

- Make sure a valid outgoing e-mail server is specified on the Configuration > Notifications > Email > Server page.
- (Optional) Specify any additional recipients to receive the reports on the Configuration > Notifications > Email > Email Reports > Recipients page.
- 3. Make sure a weekly **Email Reports** schedule is configured on the **Configuration > Scheduler** page. Configure two weekly recurring events: one for **Status** reports and one for **Configuration** reports.

### **Quantum Vision**

You must update to the latest version of Quantum Vision (4.4.1 or later) to operate with DXi 4.5.0.4 Software.

### **Contacting Quantum**

More information about this product is available on the Service and Support website at <a href="http://www.quantum.com/serviceandsupport/get-help/index.aspx">http://www.quantum.com/serviceandsupport/get-help/index.aspx</a>. The Service and Support Website contains a collection of information, including answers to frequently asked questions (FAQs). You can also access software, firmware, and drivers through this site.

For further assistance, or if training is desired, contact the Quantum Customer Support Center:

| Region        | Support Contact                                |
|---------------|------------------------------------------------|
| North America | 1-800-284-5101 (toll free)<br>+1-720-249-5700  |
| EMEA          | +800-7826-8888 (toll free)<br>+49 6131 324 185 |
| Asia Pacific  | +800-7826-8887 (toll free)<br>+603-7953-3010   |

#### For worldwide support:

https://www.quantum.com/serviceandsupport/get-help/index.aspx#contact-support